# **Twitter**

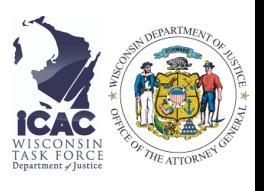

# **Privacy Settings** @KeepAccountsSafe

Twitter is automatically set for anything you tweet to be searchable online. To keep your Tweets private, go to "Settings and privacy" and click on "Privacy and safety." Turn on "Protect your Tweets." This setting will only allow the people who follow you to read your Tweets. This also allows you to approve all new followers to get more control over who can view what you post.

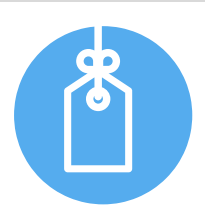

# **Photo Tagging** @PhotosOfYou

Twitter permits users to tag others in photos. You can limit the people who tag you in a photo by going to "Settings" and clicking on "Privacy and safety." Then click on "Photo tagging." You can either turn this off altogether or limit tagging to only the people you follow.

**Photo tagging** 

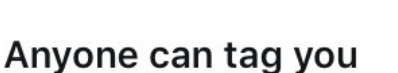

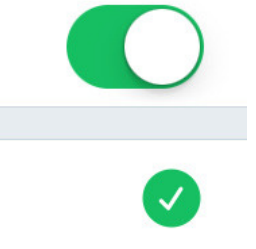

Only people you follow can tag you

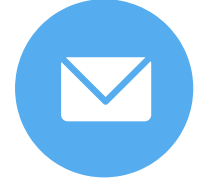

# **Direct Messaging** @SlideInTheDMs

Direct messaging allows users to send private messages within the app. Under "Settings" and "Privacy and safety," you can turn off "Receive messages from anyone" which will only allow people you follow to message you. If you leave it open to everyone, Twitter uses a quality filter, which filters lower-quality messages like spam out of your inbox.

# **Twitter**

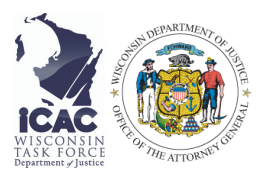

### **Geotagging** @LocationLocationLocation

Twitter has settings that can directly tag your location in your tweets. To keep your location private, go to "Settings," "Privacy and safety" and scroll to the "Precise location". There, you can turn off your precise location to stop the app from logging that data.

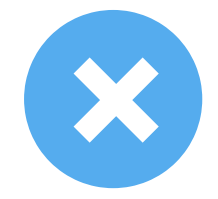

# **Blocking and Reporting** @report

If you see content on your feed that makes you uncomfortable, you can report the content. Click on the arrow in the corner of the tweet and a menu will appear. You can select to "Mute" the user to stop seeing their content on your feed. You also can "block" the user to stop them from seeing what you post and report the tweet if you think it violates Twitter's usage agreement.

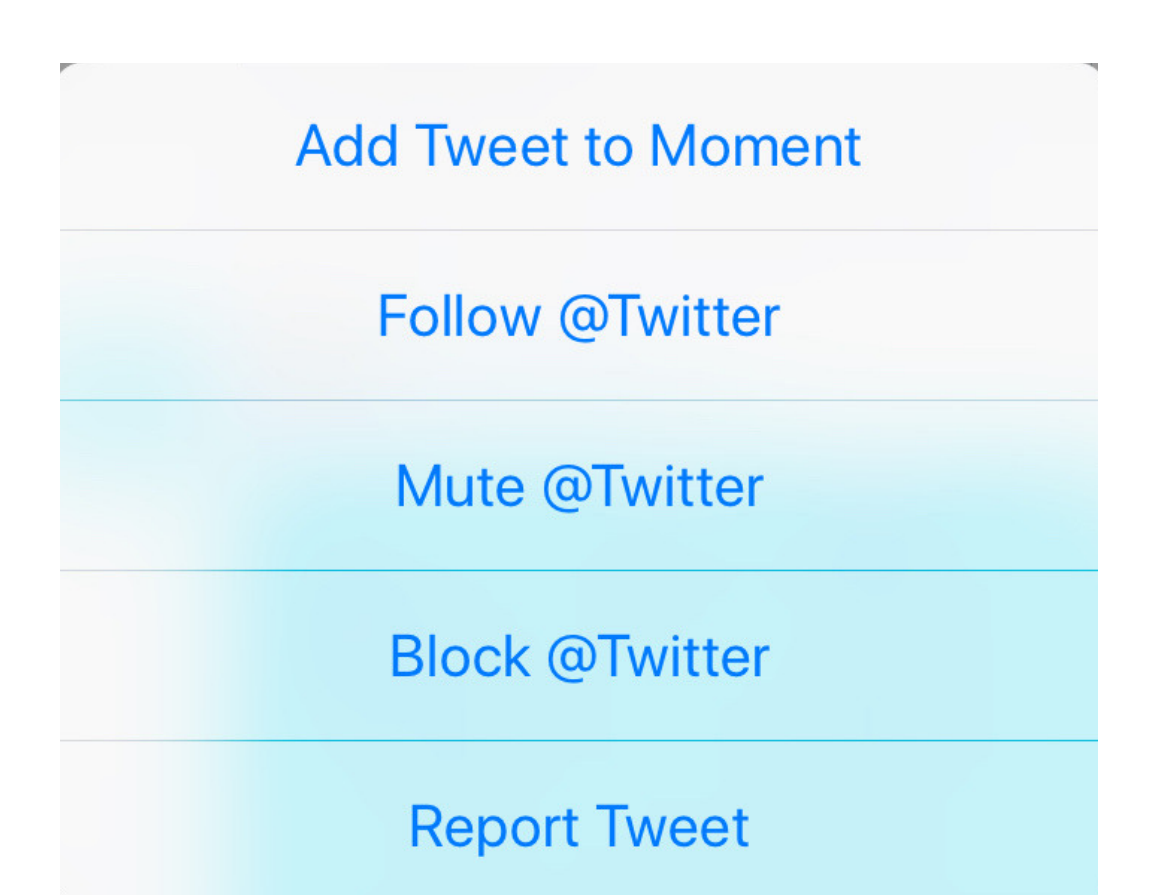

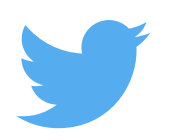

# **Twitter**

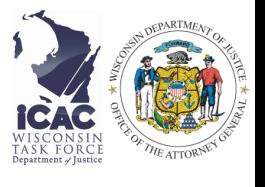

### **Links in Tweets** @ThinkB4YouClick

Be careful before clicking on a link that you see in your feed! Users often shorten links to stay under character limits in tweets and therefore some links might be malicious and take you to dangerous sites. When in doubt, don't click on it!

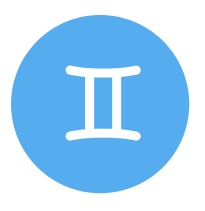

# **Impersonation** @copycat

Twitter allows impersonation of another user for the purpose of parody. If you see someone using your name and identity, you can submit a web request on the Support page and select "Impersonation" or email impersonation@twitter.com to try and get the account taken down.

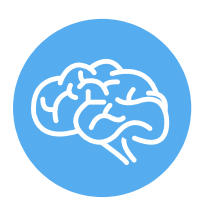

# **Think Before You Tweet** @TweetSmart

Make sure to only tweet content that you won't regret if you can't take it back. While you can deactivate your account or delete the tweet, it never fully goes away. Twitter can be a fun platform to use but only when it's used safely. Happy Tweeting!

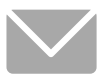